# **Neuerungen in ALF-OPTIFI Baufinanzierung 32Bit - Version 1.04**

**D** Berate

#### **Basis-Version:**

 Neue **Infofelder** mit umfangreichen Erläuterungen wurden eingebaut (Beispiel siehe Bild).

Sie öffnen diese Infofelder mit Klick auf dieses Icon:

**•** In den **globalen Parametern** ist jetzt wählbar, ob Informationen / Fehler protokolliert werden sollen (Bild rechts).

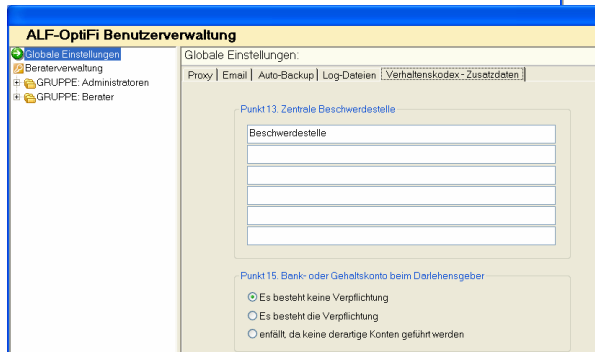

#### **Basis-Version / Modul S – Sonderdarlehen:**

- Diese **neuen Darlehensformen** wurden implementiert (siehe Bild):
	- **Annuitätendarlehen, Ablösung durch Bausparvertrag**
	- **Annuitätendarlehen, Ablösung durch Lebensversicherung**
	- **Annuitätendarlehen, Ablösung durch Investmentfonds (nur mit Modul S)**
	- **Tilgungsdarlehen, Ablösung durch Bausparvertrag**
	- **Tilgungsdarlehen, Ablösung durch Lebensversicherung**
	- **Tilgungsdarlehen, Ablösung durch Investmentfonds (nur mit Modul S)**

#### **Modul D – Datenbank, Modul S – Sonderdarlehen, Modul K -KfW:**

In den Datenbanken "Bauspartarife", "Landesförderdarlehen" und "KfW" wurden die Anzeigefilter um die Auswahl des Bundeslandes erweitert (Beispiel siehe Bild).

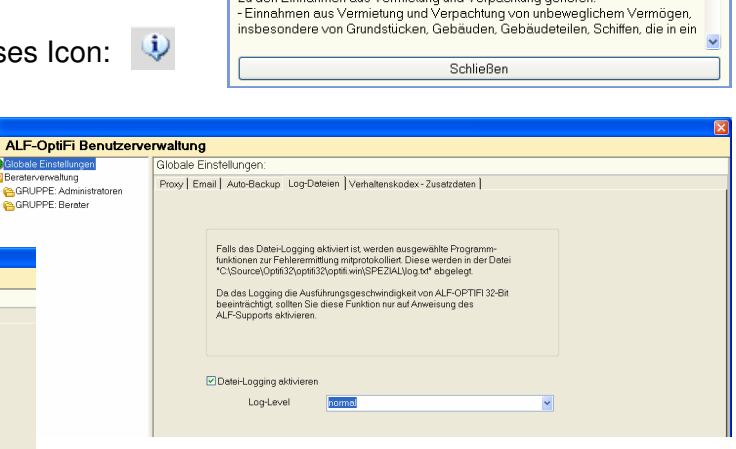

Allgemeine Informationen:

Einnahmen aus Vermietung und Verpachtung.<br>Info zur Erfassung in ALF-OPTIFI Baufinanzierung:<br>Als "Einnahmen aus Vermietung und Verpachtung" sind bereits vorhandene<br>Einnahmen anzugeben, also nicht die Einnahmen, die durch de

Zu den Einnahmen aus Vermietung und Verpachtung gehören

 Außerdem hinterlegen Sie hier zentral die Zusatzdaten für den Verhaltenskodex (siehe Bild links).

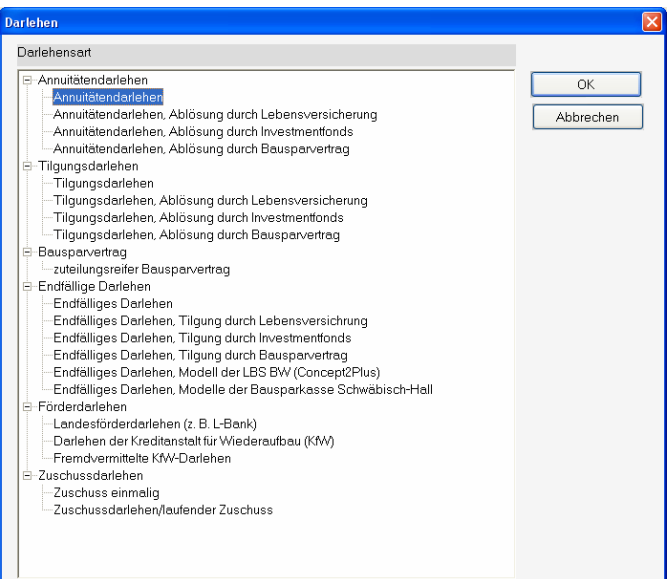

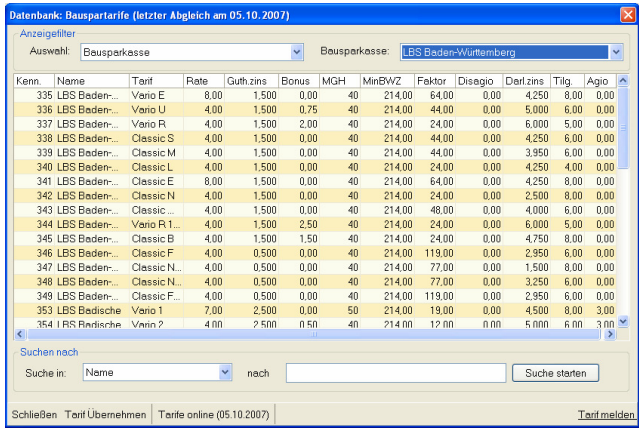

EUR

**FUR FLIR** 

7,90 EUR

 $0.85$  EUR

9,95 EUR

 $1.65$  EUR

 $\overline{\alpha}$ 

EUR

Arhoitnah

#### **Modul E - Erwerber:**

Versicherungsbeiträge Sozialversicherung Erwerber Einkommen

Bemessungsgrenze (KV,PV)

Bemessungsgrenze (RV,AV) Arbeitsverhältnis

Pflegeversicherung Rentenversicherung

Eigener Sozialversicherungsbeitrag

Eigener Anteil Erwerber Krankenversicherung

Arbeitslosenvers.

Im Fenster "Steuer" finden Sie die **Sozialversicherungen** jetz unter "Versicherungsbeiträge" (Bild rechts).

> $\frac{1}{2}$  $\%$

 $\frac{1}{2}$ 

 $\sim$   $\%$ 

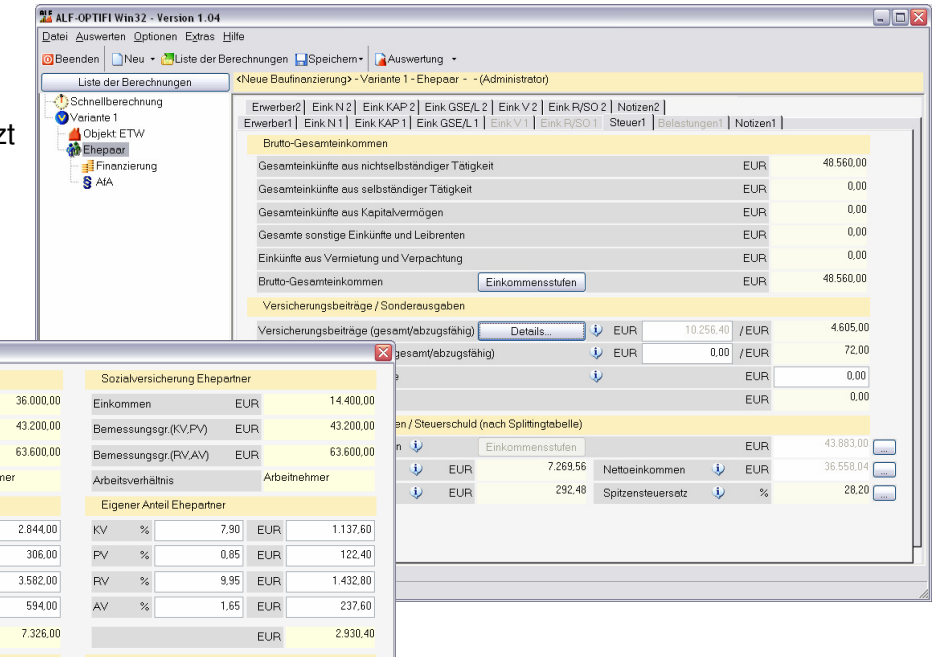

<u>Versichen ungsbeiräge Eineparter</u><br>Beiltäge zur Altersvorsorge (z.B. Leibrentenversicherung) EUR 0.00 **Det auf eineparter Eineparter Eineparter Einep**<br>EUR Det auf eine EUR Det auf der Det auf der Det auf der Det auf der D  $\frac{1}{\text{Beit } \text{H}}$  **neu**  $\frac{1}{\text{Beit } \text{H}}$  **and**  $\frac{1}{\text{Beit } \text{H}}$  **and**  $\frac{1}{\text{Beit } \text{H}}$  **and**  $\frac{1}{\text{Beit } \text{H}}$  **and**  $\frac{1}{\text{Beit } \text{H}}$  **and**  $\frac{1}{\text{Beit } \text{H}}$  **and**  $\frac{1}{\text{Beit } \text{H}}$  **and**  $\frac{1}{\text{Beit } \text{H}}$  **and \frac{1}{\text{Beit } \ Gesamter Versicherungsbeiträge** (Bild links).

Die **Berechnung der Sozialversicherungsbeiträge** wurde in diesen Punkten aktualisiert:

Die Bemessungsgrenzen wurden für 2008 angepasst.

Abbrechen

- Die Versicherungsbeiträge (Prozentwerte) wurden für 2008 aktualisiert.
- Die Eingabe der Beiträge (KV, PV, RV, AV) ist jetzt auch als Euro-Betrag möglich.
- Die Beiträge für Eigenanteile der Pflegeversicherung werden noch genauer vorgeschlagen (z. B. mit Erhöhung von 0,25% für Personen ohne Kinder oder Zuschlag Sachsen 0,5%).
- Die Absetzbarkeit von Kapitallebensversicherungen wird künftig eingeschränkt, dafür werden zunehmend kapitalgedeckte Altersvorsorgungen mit monatlicher Rentenzahlung gefördert. Dementsprechend werden die Beiträge zur Altersvorsorge auf Rentenbasis (z.B. Leibrentenversicherung) und Beiträge zu Kapitallebensversicherungen getrennt erfasst.

#### **Modul K -KfW:**

 Die Erfassung der KfW-Darlehen wurde aufgeteilt in "Darlehen der Kreditanstalt für Wiederaufbau (KfW)" und "Fremdvermittelte **KfW-Darlehen"** (Bild). Als fremdvermittelte Darlehen wurden die KfW-Darlehen eingepflegt, die von Landesförderinstituten vergeben werden, z. B. die Tarife "Wohnen mit Kind", "Wohnen mit Zukunft" der L-Bank.

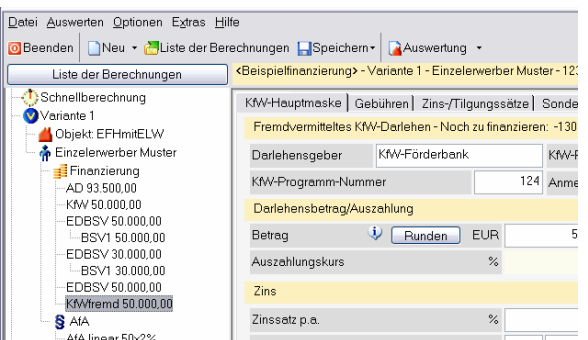

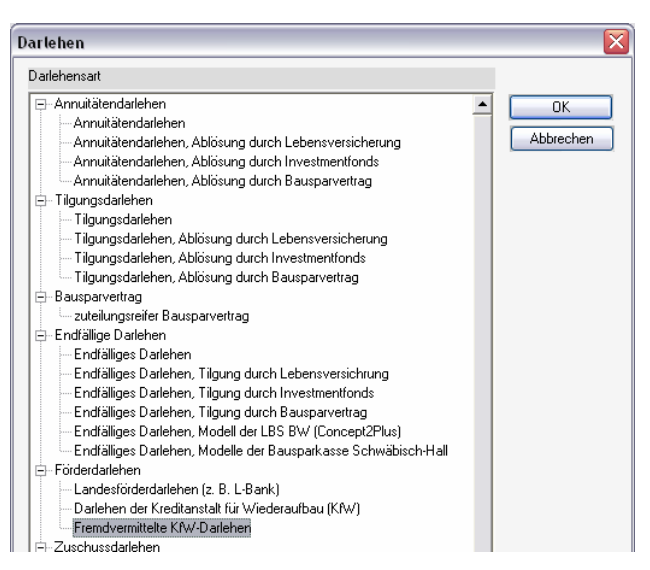

 Die fremdvermittelten KfW-Darlehen werden im Treeview mit "KfWfremd" bezeichnet (Bild links). Beide Darlehensarten greifen auf die KfW-Daten bank zu, allerdings wird die Anzeige jeweils auf die gewählte Darlehensart gefiltert.

## Neuerungen in ALF-OPTIFI 32Bit Version 1.04 Seite 3

- Die Erfassung der KfW-Darlehen wurde erweitert. Damit sind die **Tilgungs- und Zinsstufen** nach der Zinsbindung änderbar und **Sonderzahlungen** erfassbar. Für die Wohneigentumsprogramme 124 und 126 wurden **Rundungen** integriert. Ein Infofenster erläutert die Rundungsregeln.
- KfW-Darlehen **exportieren Sie per Knopfdruck als Kreditantrag an die KfW**. Betätigen Sie im KfW-Fenster den Button <Export zu KfW>, wird das Auswahlfenster (rechts) geöffnet. Mit <OK> wird die Übergabedatei gespeichert.

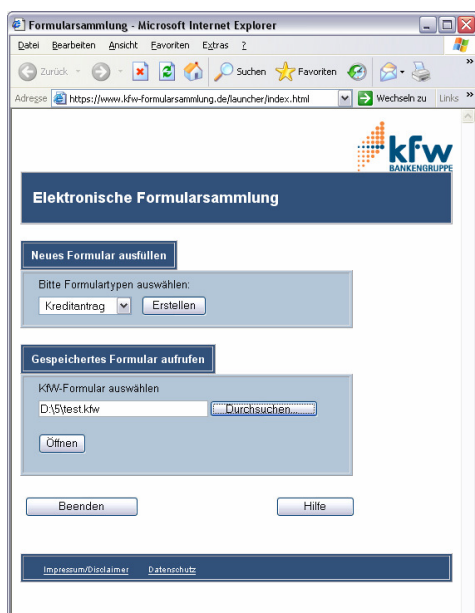

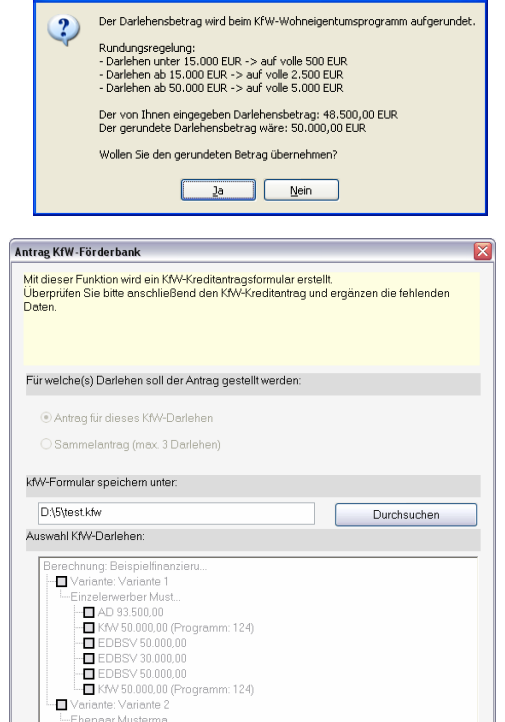

Abbrechen

**ALE-OntiFi 32Bit für Windows** 

 Öffnen Sie auf der Homepage der KfW, das elektronische Formular. Im Bereich "Gespeichertes Formular aufrufen" erfassen Sie jetzt nur Verzeichnis und Dateiname der gespeicherten Übergabedatei.

- EDBSV 193.500,00  $\blacksquare$  EDBSV 50.000,00<br> $\blacksquare$  AD 50.000,00

 Im KfW-Fenster ist jetzt die **Rate nach der tilgungsfreien Zeit** än derbar.  $\ddot{\bullet}$ Nach Klick auf <Ändern> wird das

 Erfassungsfenster (Bild unten) ge öffnet. Hier erfassen Sie den ge wünschten Betrag. Danach wird die Rate nach der tilgungsfreien Zeit nicht mehr automatisch be rechnet.

Übernehmen

Abbrechen

Rate nach der tilgungsfreien Zeit ändern Rate nach tilgungsfreier Zeit

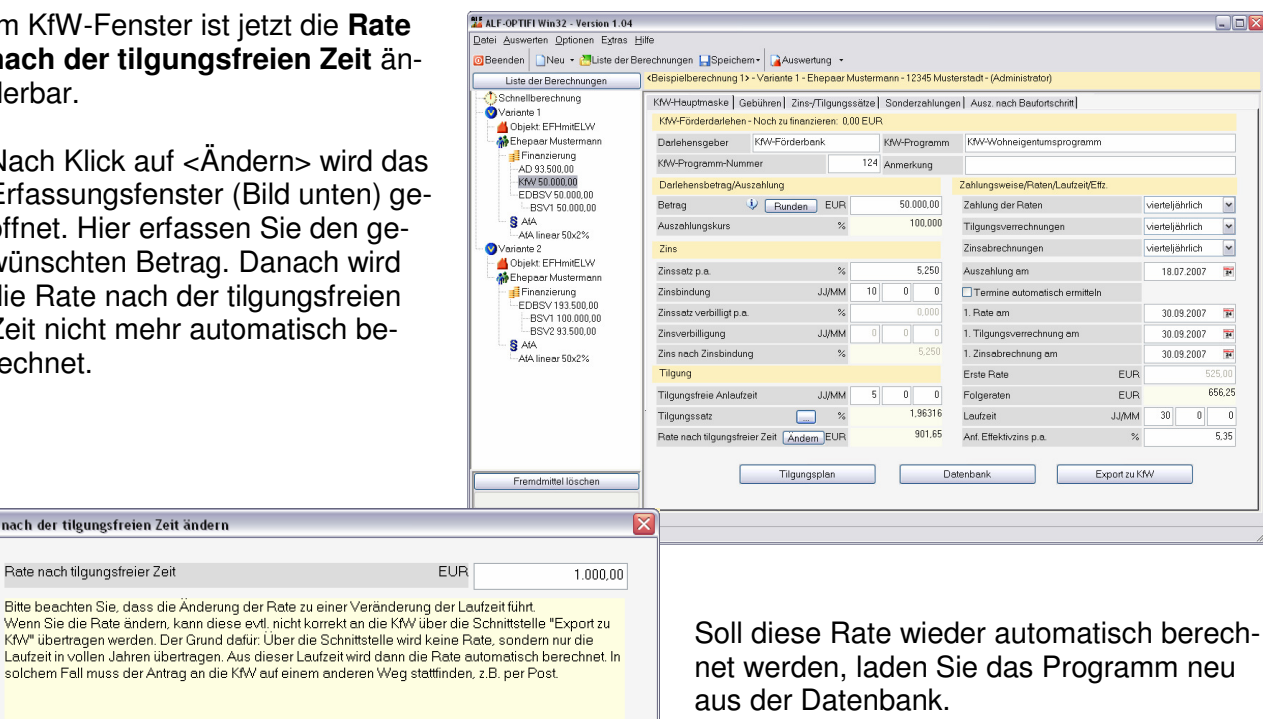

### **Modul S - Sonderdarlehen:**

 Die **Berechnung der Modelle der Bausparkasse Schwäbisch-Hall wurde erleichtert**  und mit einer Datenbank für die TA-Modelle erweitert. Diese Datenbank kann online aktualisiert werden. Sie wählen jetzt einfach das Modell (siehe Bild rechts).

 Die Berechnung erfolgt automatisch mit Klick auf den Button <Modell berechnen>.

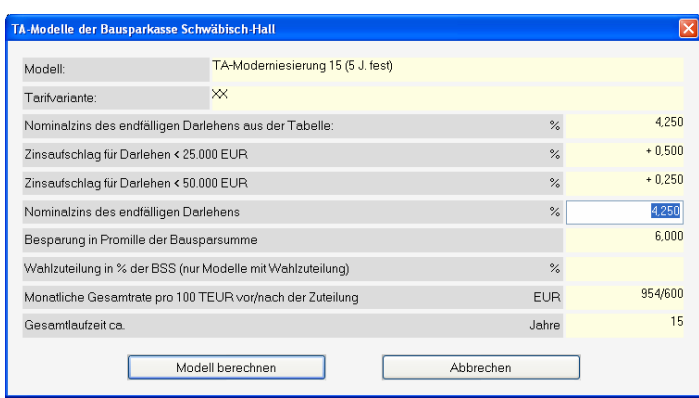

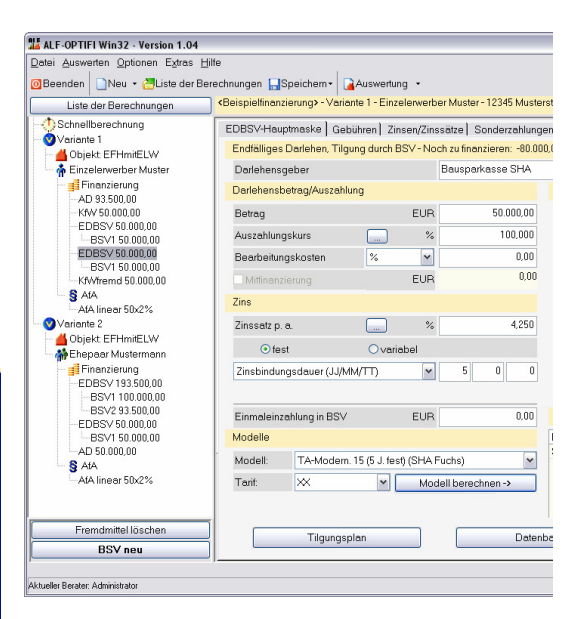

Ein neues Fenster zeigt die Daten des gewählten Modells. Hier können evtl. Zinssatzänderungen erfasst werden (siehe Bild links).

 Die **Modelle "Fuchs" der Bausparkasse Schwäbisch-Hall** heißen jetzt alle "Fuchs …". Dazu wurden das Modell "Fuchs TopZins" und zwei neue Modelle mit 30 Jahren Laufzeit integriert.

#### **Windows 2003 - Server:**

Der Befehl **"**NORESIZE" ist nicht mehr notwendig. Die grafische Darstellung wurde angepasst.

#### **Neues Modul F – Filiale:**

Das Modul F - Filiale (Bild rechts) ermöglicht dem Administrator den einfachen **Austausch von Beraterdaten und gruppen zwischen zwei Datenbanken**. Dabei werden die **Parameter und Rechte** der einzelnen Berater automatisch mit kopiert.

Der Austausch kann z. B. zwischen der Datenbank der Haupt- und der Zweigstelle aber auch zwischen Hauptstelle und Notebook erfolgen. Sie tauschen so wahlweise die Daten einzelner Berater oder ganzer Beratergruppen.

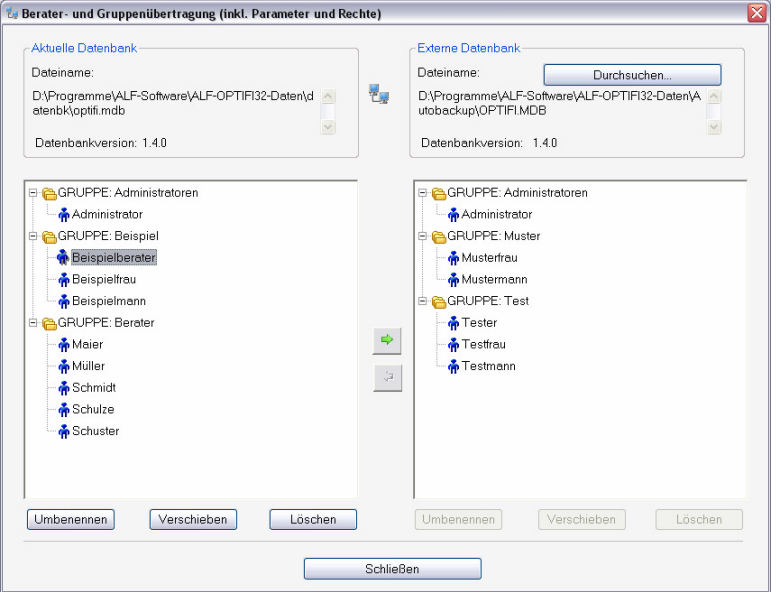

#### Technische Voraussetzungen:

Um auf beide Datenbanken zugreifen zu können, muss eine physikalische Verbindung (Internet,Standleitung) bestehen. Diese Verbindung besteht z. B., wenn beide Datenbanken im Explorer sichtbar sind.

Um die **Daten eines einzelnen Beraters zu kopieren**, wählen Sie den Berater und klicken auf den Pfeil zur Übertragung in die andere Datenbank. Im Fenster "Berater kopieren" ordnen Sie die gewünschten Daten z. B. der Filiale zu. Die **Kopie einer Beratergruppe** erfolgt genauso. Jede Beratergruppe ist entweder separat oder inkl. der bereits zugeordneten Berater kopierbar.

**Mehr Infos? www.alfag.de/optifi - Modul F oder Fon 07131 9065 35 oder E-Mail vertrieb@alfag.de**